## *Chapitre III*

# *Analyse numérique d'une semelle filante*

#### **III .1-Introduction :**

Cette partie, consiste à faire une étude numérique, en utilisant le code de simulation en éléments finis, Plaxis V.8.2, afin de montrer l'influence du phénomène de la dilatance des sols, (caractérisé par l'angle de dilatancey), sur la valeur de la capacité portante des fondations superficielles de type semelle filante, ainsi que, sur l'évolution des mécanismes de ruptures associes.

L'étude d'influence de la dilatance tient compte de certains paramètres déterminants, entrant dans les formules de calcul de la capacité portante, en particulier, le poids volumique du sol, la cohésion et le mode contact entre le sol-fondation (lisse ou rugueuse).

On se base dans cette étude sur le cas d'un sol purement frottant avec une cohésion nulle.

## **III** .2-SOL PUREMENT FROTTANT ( $\varphi \neq 0$ ,  $\gamma \neq 0$ ,  $C \approx 0$ )

C'est le cas fréquent des sols frottant (sableux), où le sol de fondation est caractérisé par un angle de fortement interne ( $\varphi$ ) très élevé, un angle de dilatance ( $\psi \neq 0$ ), une cohésion quasiment nulle (c=0) et un poids volumique non nul  $\gamma \neq 0$ , (voir figue III.1).

Deux cas de figures se présentent, un sol purement dilatant, dont la capacité portante est définie par les formules de calcul de Terzaghi et le deuxième cas concerne les sols à comportement peu (ou moyennement) dilatant ( $\psi < \varphi$ ), et dont on ne dispose pas de solution analytique. A l'état actuel, seules les solutions numériques sont disponibles avec différents logiciels de calcul numériques.

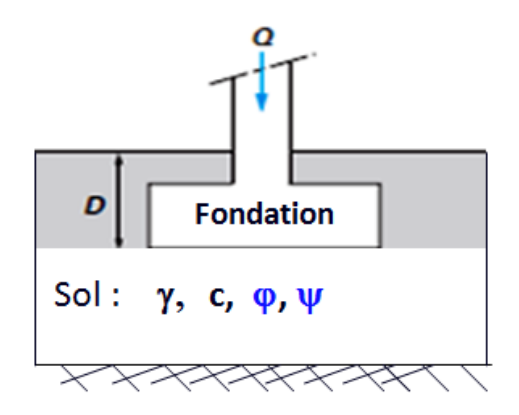

 **Fig. III .1 :** Fondation superficielle.

#### **III .1.2-** Sol purement dilatant  $(\varphi = \psi)$

On commence en premier lieu, par la validation de la procédure numérique en calculant la capacité portante d'une semelle filante, dans le cas d'un sol purement dilatant, où l'angle de frottement interne et l'angle de dilatance sont égaux  $(\varphi = \psi)$ .

Cet exemple de validation nous permet de vérifier l'efficacité de la procédure de calcul numérique utilisée dans notre modélisation avec le code Plaxis.

Deux exemples de références seront traités et dont on connait les solutions théoriques (d'après Terzaghi). Il s'agit du cas où  $\varphi = v = 30^{\circ}$  et du cas  $\varphi = v = 0^{\circ}$ .

Les résultats numériques obtenus seront comparés à ceux issus de la formule de Terzaghi.

Rappelant ici, brièvement les formules classiques de calcul de la capacité portante d'une semelle filante soumise à un chargement vertical et centré.

## **Bref rappel de la capacité portante**

 $\overline{a}$ 

La valeur de la capacité portante par unité de surface (la contrainte limite) d'une semelle filante est donnée par la relation suivante (1) de Terzaghi, composée de trois termes :

$$
q_i = \frac{1}{2} \cdot \gamma \cdot B \cdot N_{\gamma} + q \cdot N_q + C \cdot N_c \tag{1}
$$

Dans le cas particulier d'une semelle implantée à la surface du sol (où l'ancrage D=0) le 2eme terme devient nul et la formule prend la forme (2) suivante :

$$
q_i = \frac{1}{2} \cdot \gamma \cdot B \cdot N_{\gamma} + C \cdot N_c \tag{2}
$$

#### **Pour le cas où**  $\varphi = \varphi_u = 0^\circ$

Les valeurs des facteurs de portance exprimés en en fonction φ d'après le DTU13.12 sont :  $N_v=0$ ,  $N_a=1$  et Nc= 5,14 (semelle avec contact lisse) et N<sub>c</sub>= 5,27 (Semelle Rugueuse). Ce qui donne les valeurs suivantes :

$$
q_l = C.N_c = 1.5, 14 = 5, 14KN/m^2
$$
 (Semelle avec contact lisse) (3)

$$
q_i = C.N_c = 1.5, 27 = 5, 27 KN / m2
$$
 (Semelle avec contact rugueux) (4)

## **Pour le cas où**  $\varphi = \varphi_u = 30^\circ$

Les valeurs des facteurs de portances sont :  $N_v=18,10$  ; Nq=1 et N<sub>c</sub>=30. Ce qui donne la valeur de la capacité portante suivante d'après la relation (2) :

$$
q_{i} = \frac{1}{2} \cdot \gamma \cdot BN_{\gamma} + C \cdot N_{c} = 1/2.17.2.18, 10 + 1.30 = 337, 7 KN / m^{2}
$$

## $\mathbf{\hat{P}}$  **Exemple1** :  $\varphi = \psi = 0^\circ$  :

Dans ce premier exemple on va calculer la capacité portante d'une semelle filante, situé à la surface du sol, dont l'angle de frottement interne et de dilatance sont nulle et à la fin

Dans le but présenter la procédure de calcul numérique avec Plaxis, on va illustrer d'une manière exhaustive les détails du calcul, étape par étape.

Dans le reste du travail (les autres calculs), on suivra les mêmes étapes, sans les présenter a chaque fois.

## **A-Données de calcul**

On considère une semelle filante rigide de largeur B=2 m reposant à la surface d'un massif de sol homogène et semi-infini.

Vue les conditions de symétrie du domaine d'étude par rapport à l'axe passant par le centre de la semelle, le problème sera étudié uniquement en moitié (B/2=B'=1m, L=5m et H=4m) voir figure III.2

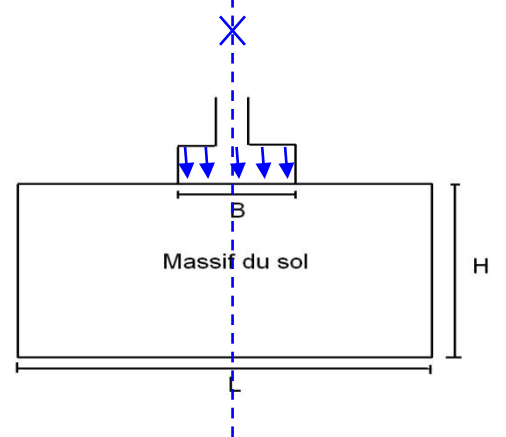

**Fig. III .2 :** Symétrie géométrique du domaine d'étude (par rapport au centre de la semelle.)

## **A.1- Propriétés physiques et mécaniques du sol de fondation**

Le sol de fondation est de nature sableuse, pulvérulent, présentant les caractéristiques suivantes :

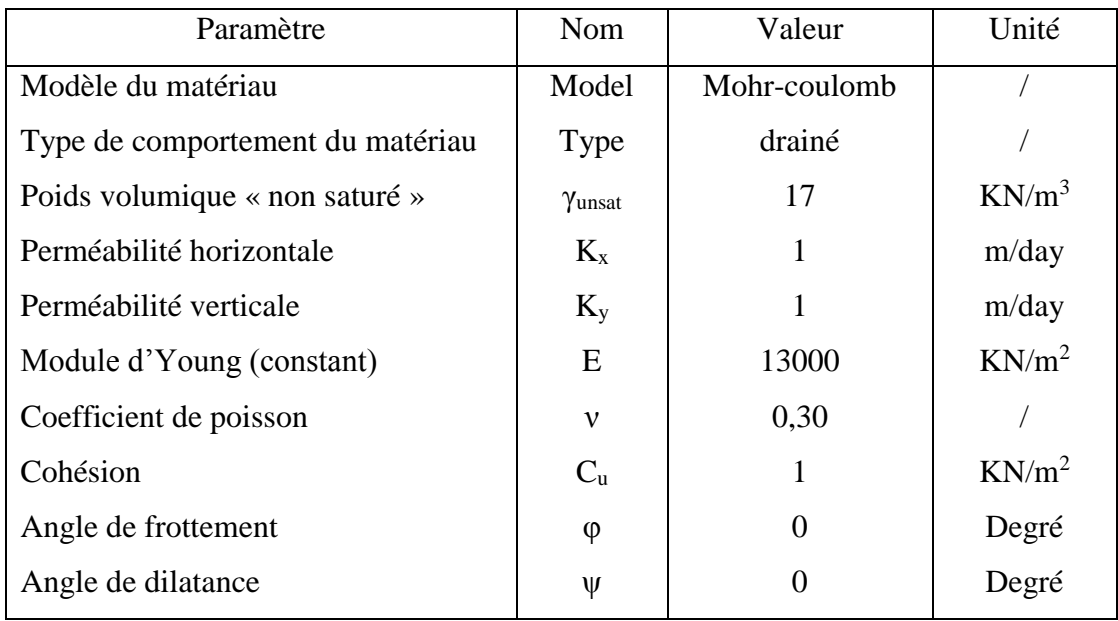

## **Tableau III .1 :** Propriétés physiques et mécaniques du sol de fondation

## **A.2. Procédure de la simulation numérique avec Plaxis**

Le traitement de tout problème de simulation numérique avec le code Plaxis est conçu en 4 phases séparées :

- Entrée des données (Plaxis Input) ;
- $\triangleright$  Calcul (Plaxis Calculations);
- Résultats (Plaxis Output) ;
- $\triangleright$  Courbes (Plaxis Curves).

## **PHASE1 : Entrée des caractéristiques générales.**

- Lancer *Plaxis Input.*
- Choisir "*New Project*".
- Paramètres généraux (*General settings*).

Les données sont mentionnées dans le tableau III .2

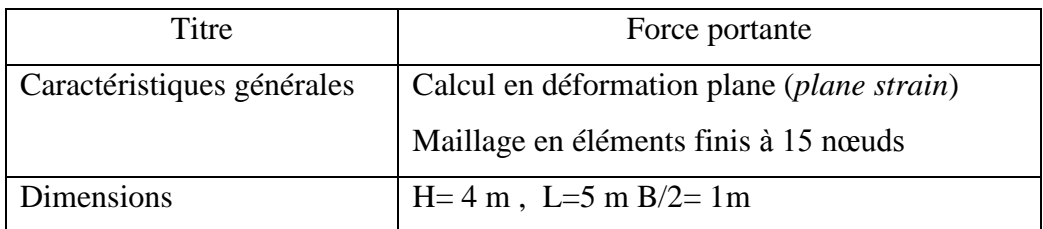

## **Tableau III .2 :** les caractéristiques générales

- **Modèle :** Le dessin se fait à la souris avec le bouton gauche. Pour arrêter le dessin, on doit cliquer sur le bouton droit de la souris. On définit d'abord le cadre extérieur (la boîte).
- **Conditions aux limites :** On choisit les conditions aux limites par défaut : déplacement libre sur les deux cotés verticaux et bloqués au fond.
- **Fondation :** La représentation géométrique de la semelle et du domaine d'étude se fait par L'icone (Géométrie)
- **Examplement :** on impose un déplacement vertical descendant égal à 0,3 m, (icône «*prescribed displacements*".

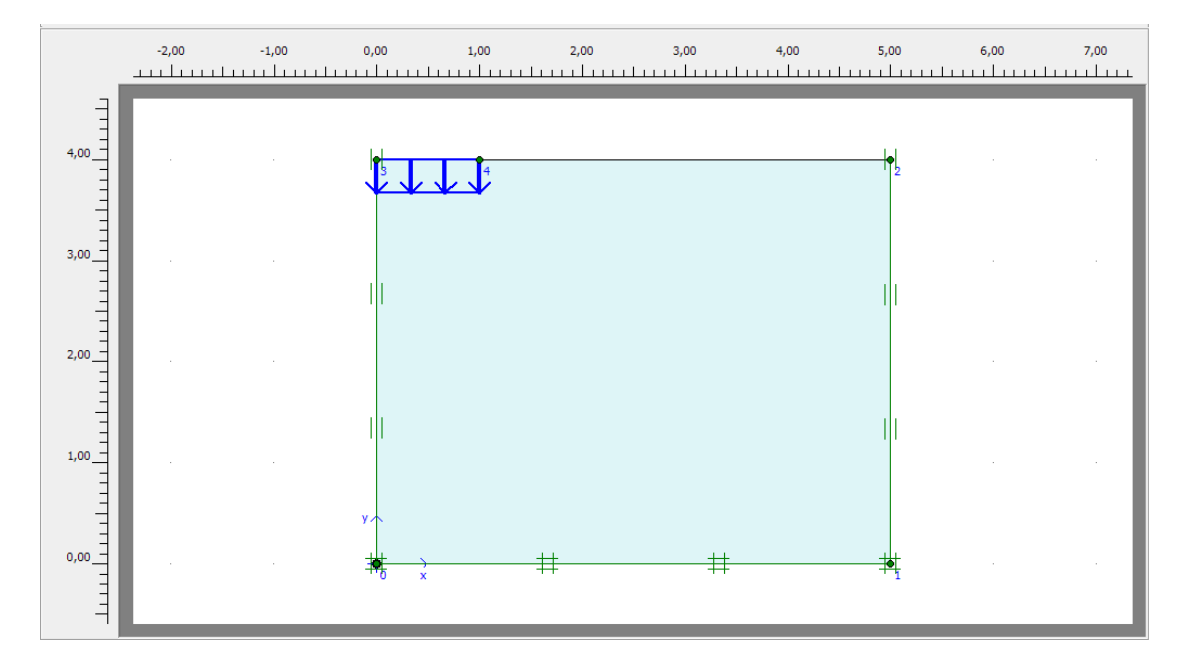

**Fig. III .3** : Définition de la géométrie du problème.

- **Caractéristiques du sol :** Dans Matériels set, choisir New : on a choisi le modèle de Mohr-Coulomb, qui le modèle le plus adapté au sol frottant.
- $\triangleright$  Il suffit alors de suivre les indications dans Onglet General :
	- Nom du matériau ;
	- Modèle de Mohr-Coulomb ;
	- Matériau DRAINE

On peut ainsi saisir les caractéristiques respectivement comme montré dans les figures III.4, III.5 et III.6.

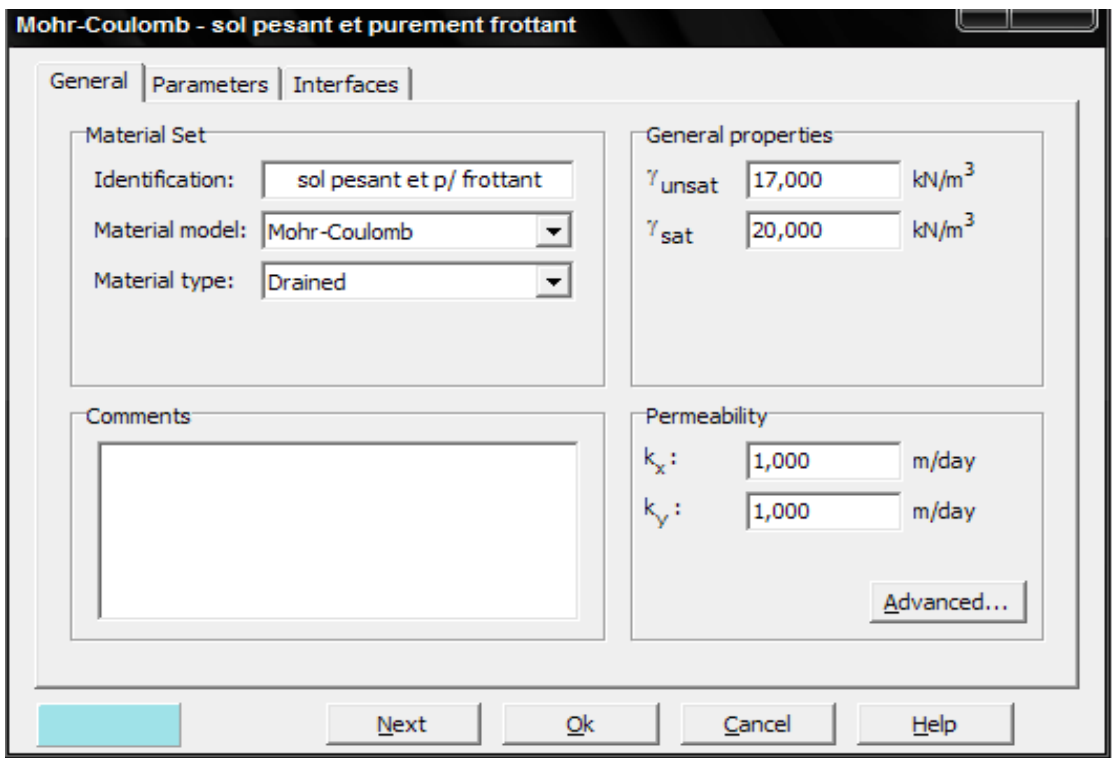

 **Fig. III .4** Propriétés générales.

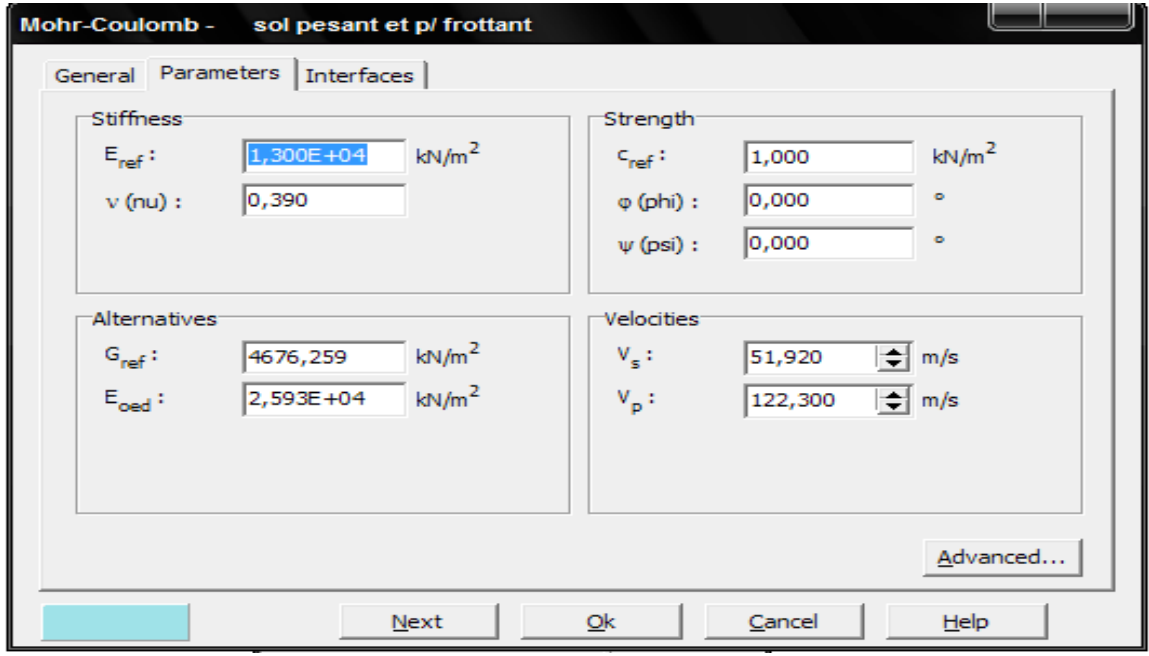

**Fig. III .5** : Valeurs des paramètres.

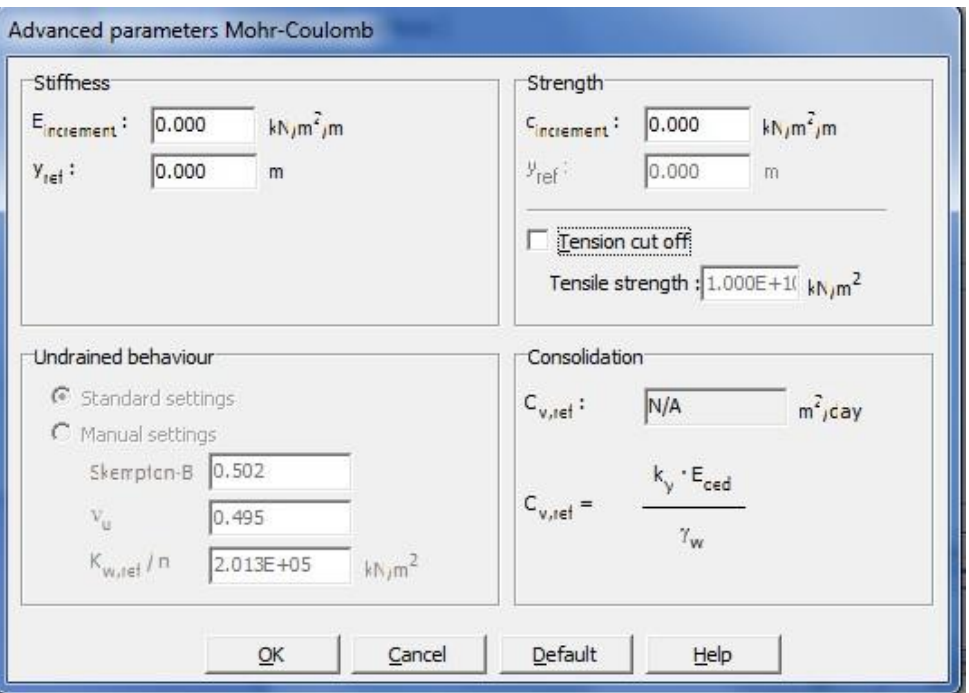

**Fig. III .6** : Fenêtre des paramètres avancés.

Pour que l'interface n'influence pas la résistance du sol avoisinant nous sélectionnons rigide on prend la valeur (R<sub>inter</sub>=1).

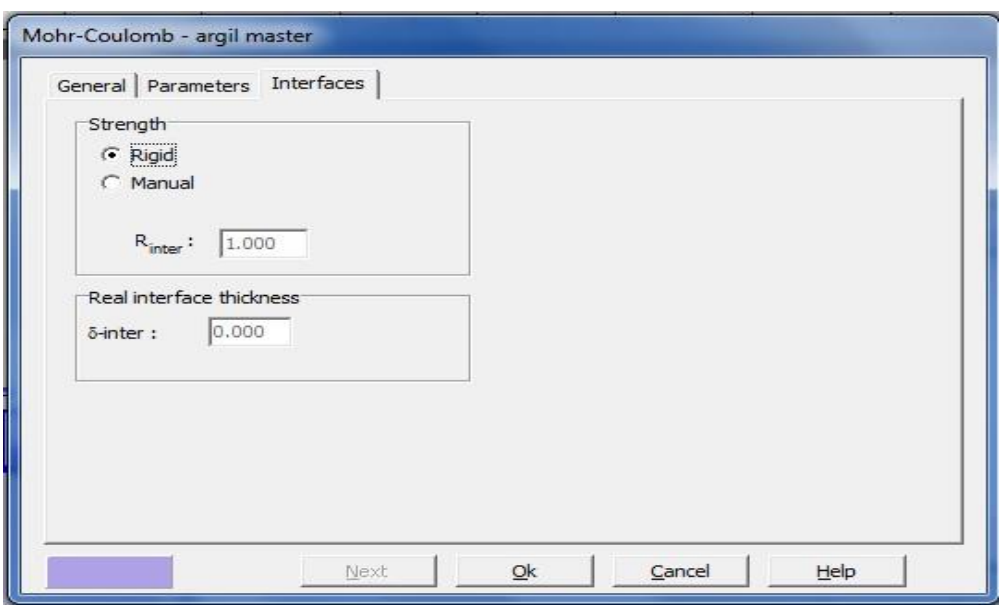

**Fig. III .7** : Fenêtre des paramètres d'interface.

 **Maillage :** On peut, alors procéder au maillage du problème (modélisation du massif du sol), le modèle utilisé comporte des éléments triangulaires à 15 nœuds. En raffinant deux fois autour de l'interface on obtient le maillage suivant (figure III .8) :

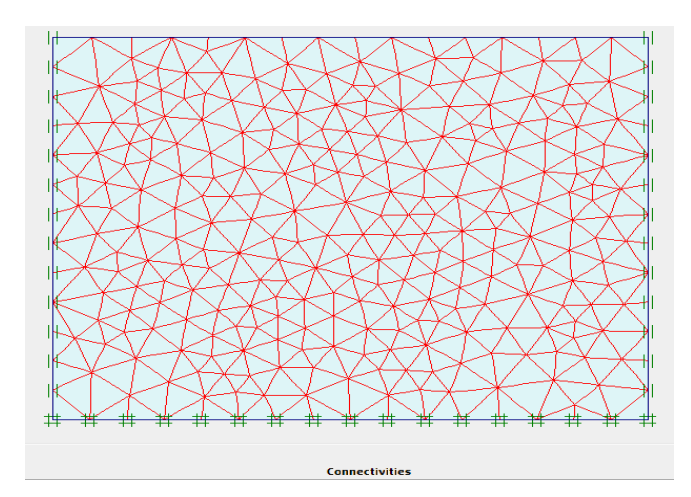

**Fig. III .8**: Discrétisation du domaine d'étude par maillage en élément finis.

 **Conditions initiales :** On peut alors passer à l'étape suivante concernant les conditions initiales de nappe phréatique et de contrainte.

On ne tient pas compte du niveau de la nappe phréatique (le niveau de la nappe se trouve en bas du massif du sol étudié)

Pour les contraintes initiales, PLAXIS propose une valeur de  $K_{\overline{0}}$  par défaut basée sur la formule de Jacky, par conséquent ici, la valeur de K0 est prise égale a 1. On modifie cette valeur pour prendre la valeur de  $K_{0} = 0.5$  relative aux sols sableux. Ce qui est montré sur la figure III .9 :

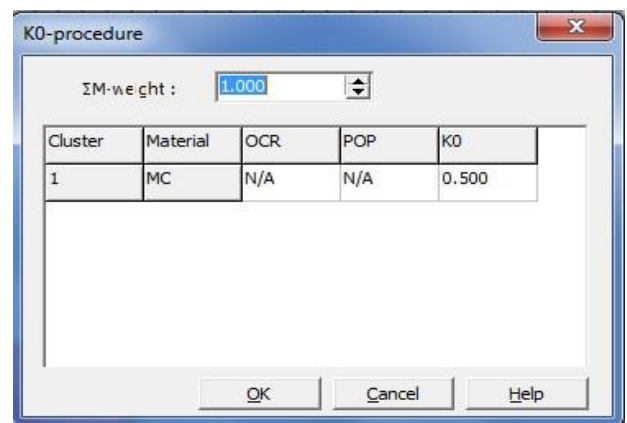

**Figure III .9**: Initialisation des contraintes.

Plaxis nous permet de visualiser la contrainte effective dans le sol d'assise et aussi de la calculer. (Figure III .10)

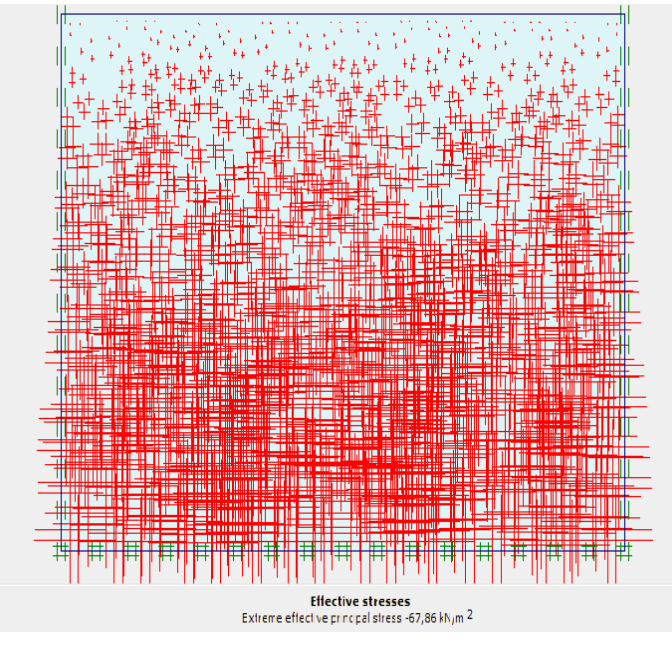

**Fig. III .10**: Contraintes initiales.

## **PHASE 2 : LES CALCULS**

L'étape de calcul est la plus importante dans notre travail car ici ou nous devrons identifier les différents résultats et les différents schémas nécessaires pour analyser les propriétés du sol.

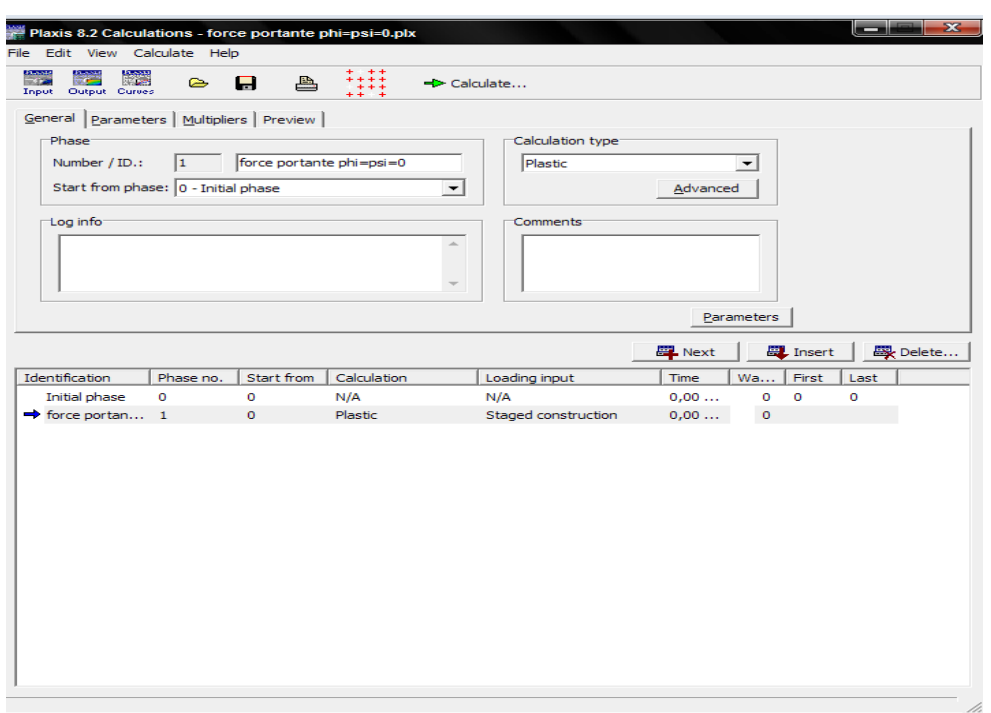

**Général :** On choisit un calcul plastique (figure ci-dessous)

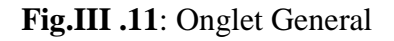

 **Paramètres :** On choisit la construction par étape (staged construction) qui va permettre de revenir sur les écrans de dessin en cliquant sur le bouton « Défine » :

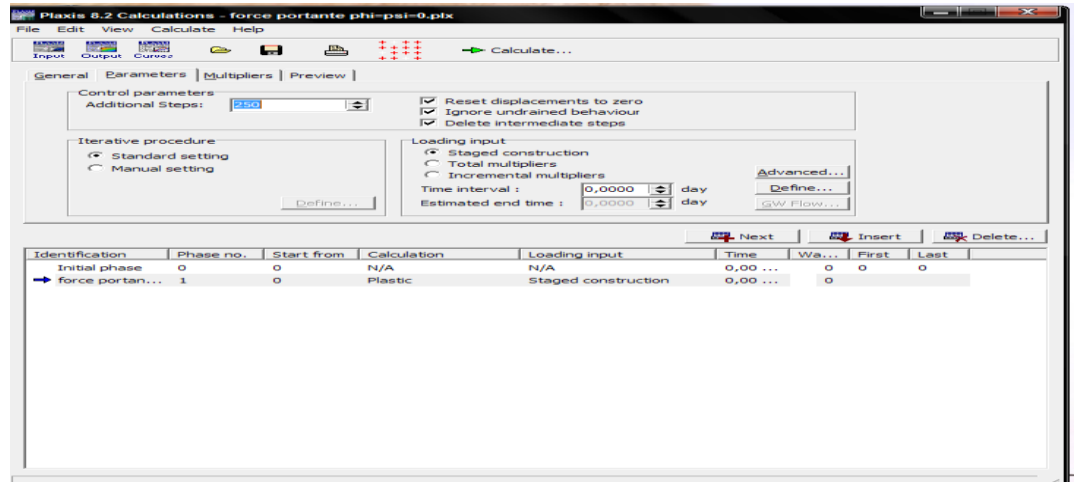

**Figure III .12**: Onglet Paramètres

- **Choix de déplacement** (Prescibed displacement) **:** On choisit la construction par étape (staged construction) qui va permettre de revenir sur les écrans de dessin en cliquant sur le bouton «Défine » : on va alors activer :
- Le déplacement prescrit est de valeur de 0,3 m diriger vers le bas. (Voir la figure III .13)

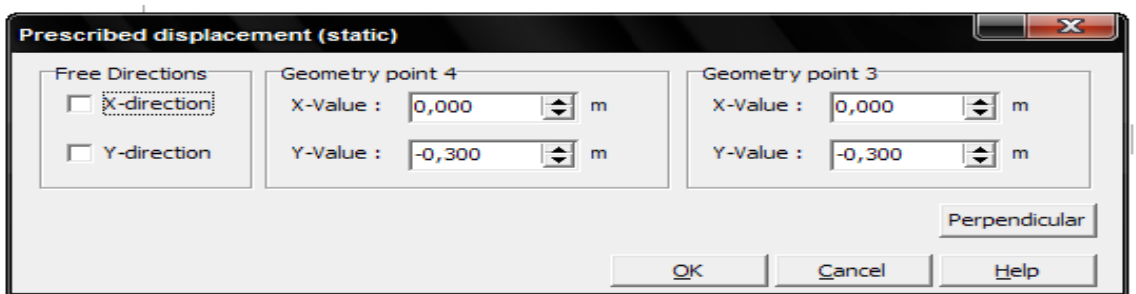

**Fig. III .13**: Valeurs de déplacement imposé

Le contact entre la semelle et le sol est définie par l'instruction (Free direction suivant x). Si on coche la case free suivant x, signifie qu'on est dans le cas lisse, si on l'a coche pas, signifie que la direction n'est pas libre suivant x donc (bloquer) et c'est le cas du contact rugueux.

 **Points de contrôle :** Il est nécessaire de définir les points où l'on souhaite enregistrer au cours du calcul les contraintes, les déformations, ou des déplacements.

Ces points sont importants à définir car on ne pourra tracer des courbes que pour ces points. Il est à noter que l'on peut choisir soit des points de déplacement soit des points de contraintes. (Figure III .14) :

Pour notre cas on a choisi le point A à l'extrémité en haut à gauche.

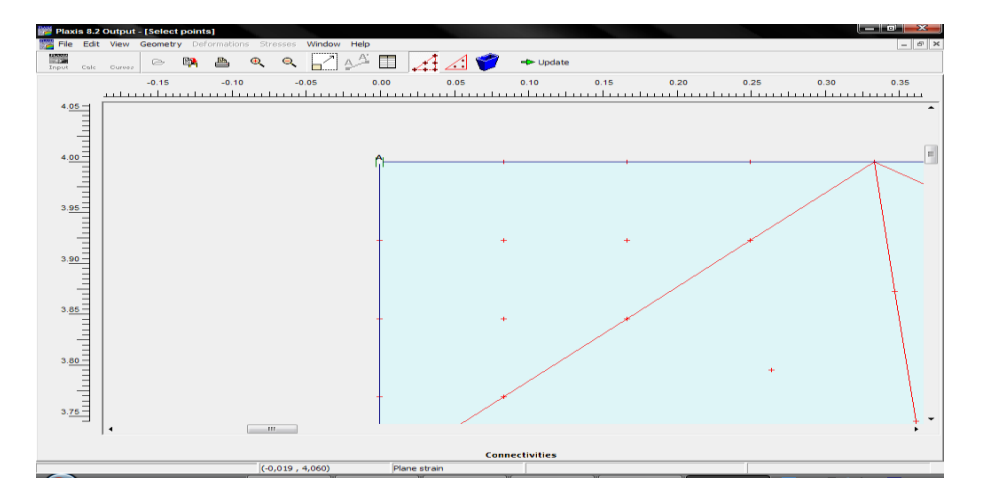

**Fig. III .14**: Points dont on suit le déplacement.

 **Calcul :** On peut alors lancer le calcul. Pendant celui-ci, une fenêtre d'information apparaît donnant l'évolution du calcul.

| Plaxis 8.2 Plastic Calculation - Renforce 5 - Plane Strain |                |                        |                  |                |              |                      |          |  |  |  |
|------------------------------------------------------------|----------------|------------------------|------------------|----------------|--------------|----------------------|----------|--|--|--|
| Total multipliers at the end of previous loading step:     |                |                        |                  |                |              | Calculation progress |          |  |  |  |
| $\Sigma$ -Mdisp:                                           | 1,000          | <b>PMax</b>            |                  | 0,000          | Force-Y      |                      |          |  |  |  |
| $\Sigma$ -MinadA:                                          | 1,000          | $\Sigma$ -Marea:       |                  | 1,000          |              |                      |          |  |  |  |
| $\Sigma$ -MloadB:                                          | 1,000          | Force-X:               |                  | 0,000          |              |                      |          |  |  |  |
| Σ-Mweight:                                                 | 1,000          | Force-Y:               |                  | $-21,836$      |              |                      |          |  |  |  |
| $\Sigma$ -Maccel:                                          | 0,000          | Stiffness:             |                  | 0,351          |              |                      |          |  |  |  |
| $\Sigma$ -Msf:                                             | 1,000          | Time:                  |                  | 0,000          |              |                      |          |  |  |  |
| Σ-Mstage:                                                  | 0,041          | Dyn. time:             |                  | 0,000          | U <br>Node A |                      |          |  |  |  |
| Iteration process of current step                          |                |                        |                  |                |              |                      |          |  |  |  |
| Current step:                                              | $\overline{2}$ | Max. steps:            |                  | 250            | Flement      |                      | 1040     |  |  |  |
| Iteration:                                                 | 11             | Max. iterations:<br>60 |                  | Decomposition: |              | 65%                  |          |  |  |  |
| Global error:                                              | 0,002          | Tolerance:<br>0,010    |                  | Calc, time:    |              | 15s                  |          |  |  |  |
| Plastic points in current step                             |                |                        |                  |                |              |                      |          |  |  |  |
| Plastic stress points:                                     |                | 12232                  | Inaccurate       |                | 180          | Tolerated:           | 1226     |  |  |  |
| Plastic interface points:                                  |                | 6                      | Inaccurate       |                | 3            | Tolerated:           | 4        |  |  |  |
| Tension points:                                            |                | 8                      | Cap/Hard points: |                | 9734         | Apex points:         | $\Omega$ |  |  |  |
|                                                            |                |                        |                  |                |              |                      | Cancel   |  |  |  |

**Fig. III .15-**Fenêtre d'évolution de calcul.

## **PHASE 3 : RÉSULTATS**

Les principaux résultats d'un calcul d'éléments finis sont les déplacements et les

Contraintes aux points choisis précédemment. En cliquant sur le bouton  $\rightarrow$  output... on obtient les résultats.

Plaxis présente plusieurs avantages permettent d'analyser le sol sous les aspects suivant :

- la capacité portante du sol
- les différents incréments des déplacements (totaux, verticaux, horizontaux)
- courbes charges-déplacements
- déformation du sol …etc.
- **Phase3 : Les courbes** : Le principal résultat est celui de la courbe de la capacité portante en fonction des déplacements verticaux descendants (tassements).

Plaxis nous permet de suivre le déplacement du point choisi sous la semelle durant le calcul (la figure III .14)

## **DISCUSSION ET INTERPRÉTATION DES RÉSULTATS**

Les résultats numériques qu'on a obtenus avec le logiciel Plaxis sont résumés dans les points suivants :

## **Calcul de la capacité portante :**

En fonction du type de contact entre le sol d'assise- et la base de la semelle -figure III.16-.a, les valeurs numériques obtenues de la capacité portante sont :

**Contact rugueux** :  $Q$ l =Fy = 5.36KN. (Figure III.16.a)

Ce qui donne une contrainte limite (ou capacité portante par unité de surface) de :

 $q_1 = Ql/(BXL) = Ql/1x1 = 5.36KN/m^2$ 

La valeur théorique est donnée par la relation (4)

 $q_i = C.N_c = 1 \times 5,27 = 5,27$  KN/m<sup>2</sup>

Le pourcentage de l'erreur est exprimé par la relation est de 1%, d'après la relation suivante :  $(q_{th}-q_{nu})/q_{th} = (5.27-5.36)/5.27=0.01=1%$ 

**Contact Lisse :**  $Ql = Fy = 5.276KN$ . (Figure IV.16.b).

Ce qui donne :  $q = Ql/(BXL) = Ql/1x1 = 5.27KN/m<sup>2</sup>$ 

La valeur théorique est donnée par la relation (3) :  $q_{_{l}}\!=\!C.N_{_{C}}\!=\!1$ x 5,14= 5,14 KN/m<sup>2</sup>

Le pourcentage de l'erreur est de l'ordre de 2.5% exprimé par la relation suivante :

 $(q_{th}-q_{nu})/q_{th} = (5.14-5.27)/5.14=0.025=2.5\%$ .

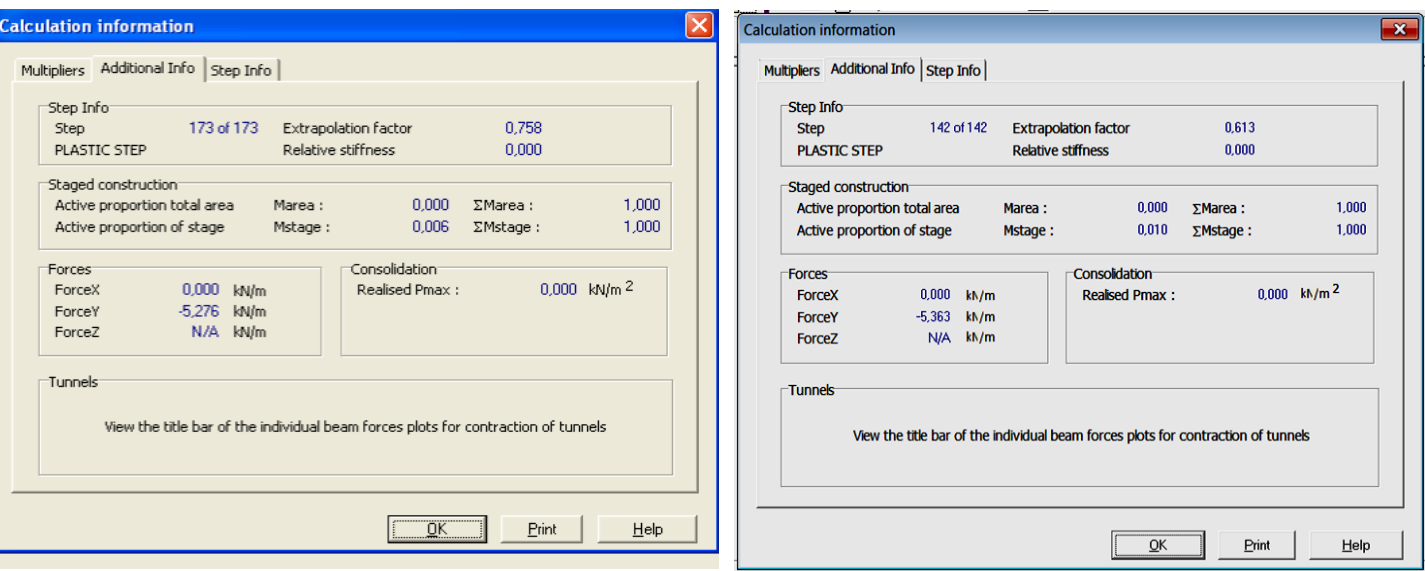

**a-**Contact Lisse b-Contact Rugueux

#### **Fig. III .16**: Résultats du calcul

## **Courbes : Capacité portante –Déplacements (Tassements)**

Les courbes de charge déplacement, nous permet de suivre l'évolution de la capacité portante (représentée par un point situé au milieu de la semelle) en fonction des déplacements verticaux descendants (tassements).

La valeur de la capacité portante est égale à la valeur asymptotique du palier plastique de la courbe III.17

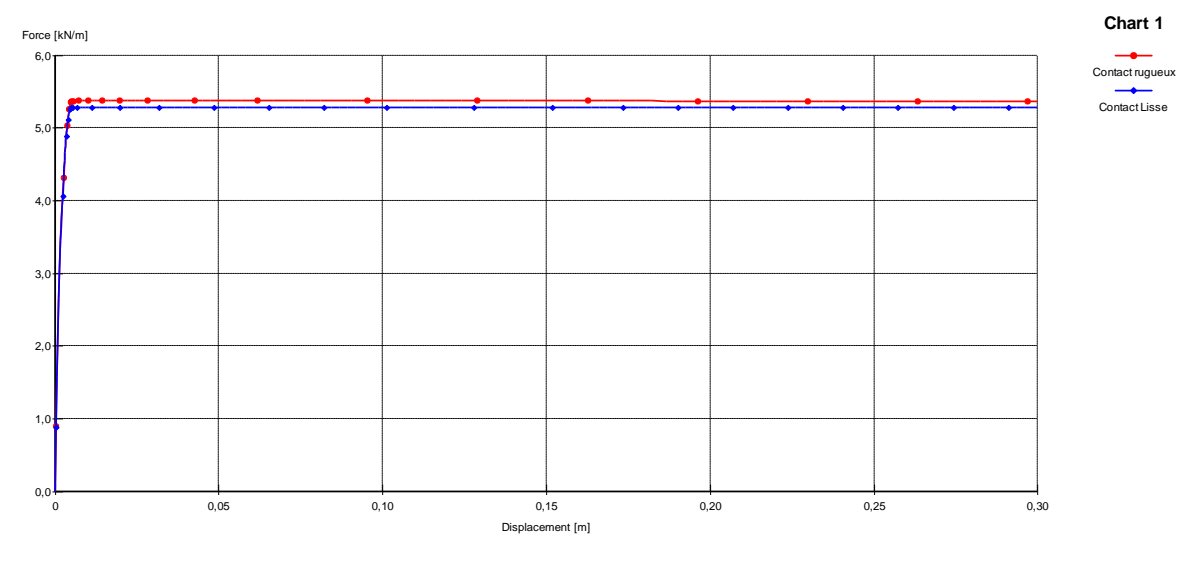

 **Fig. III.17-**Courbes Capacité- déplacement pour contact (lisse et rugueux).

#### **Mécanisme de rupture**

On constate d'après les quarte figures ci-dessous III.18, 19, 20,21 que le mécanisme de rupture (avec contact rugueux) obtenu à partir de l'incrément de déplacement total est similaire au mécanisme de rupture théorique sous une semelle filante tel qui est proposé par Terzaghi, avec la présence de trois blocs, ce qui confirme le bon choix des données et du modèle prise en compte dans notre simulation numérique.

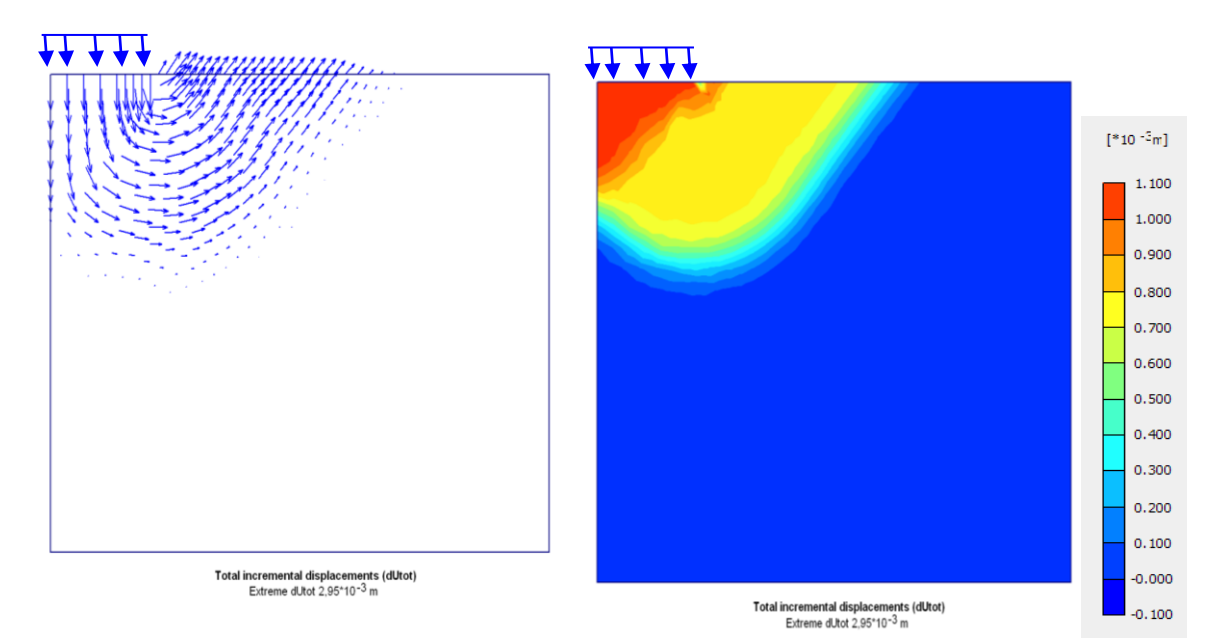

**Fig. III. 18-** Incrément de déplacement total (vecteurs) **Fig. III.19-** Incrément déplacement total (isovaleurs)

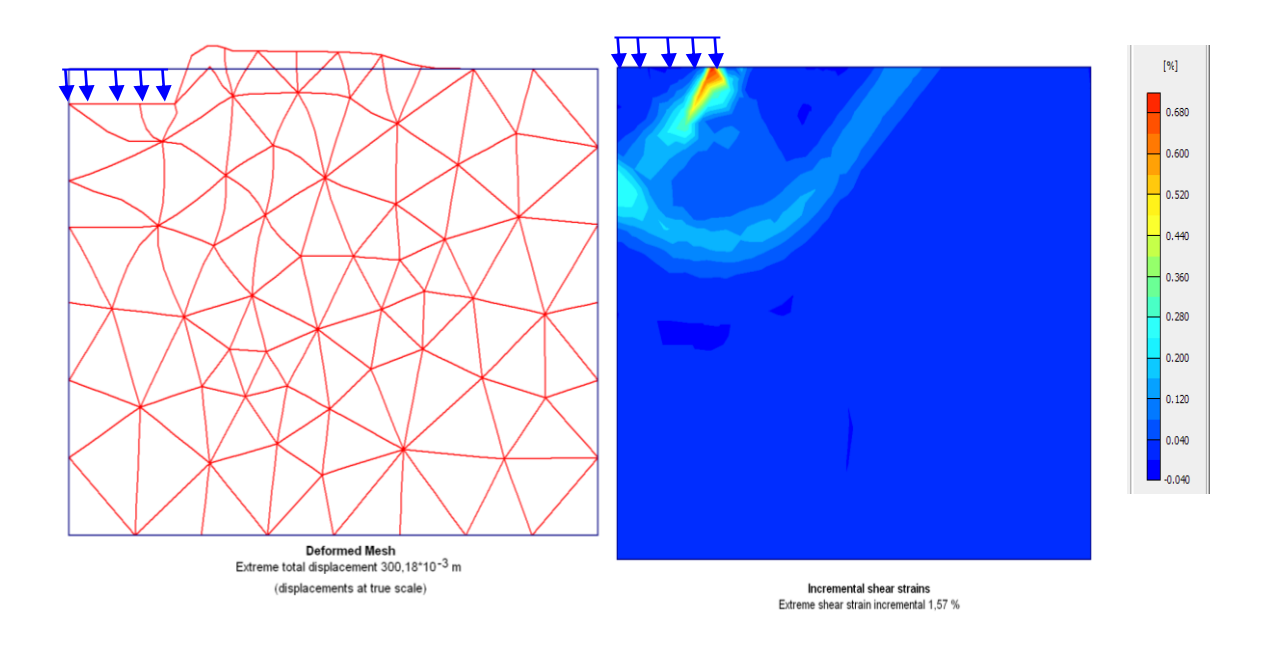

**Fig. III. 20-**Maillage déformé **Fig. III.21- :** Incrément de déformation de cisaillement

## $\div$  **Exemple 2 :**  $\varphi = \psi = 30^\circ$  **:**

Dans ce premier exemple on va calculer la capacité portante d'un sol purement dilatant.

Dans le but présenter la procédure de calcul numérique de Plaxis, on va illustrer d'une manière exhaustive les détails du calcul, étape par étape.

Rappelant que dans tout le reste du calcul, on suivra les mêmes étapes, sans les présenter pour chaque exemple.

**La capacité portante :** Les valeurs numériques obtenues sont :

**Contact lisse** : (entre le sol d'assise-Semelle -figure)

 $Ql = Fy = -340KN$ 

La contrainte limite (ou capacité portante par unité de surface) est :

$$
q_1 = QI/(BXL) = QI/1x1 = -340KN/m^2
$$

La valeur théorique est donnée par la relation

$$
q_i = 337.7 \, \text{KN} / \, m^2
$$

Le pourcentage de l'erreur est exprimé par la relation

 $(q_{th}-q_{nu})/q_{th} = (337.7-340)/337.7 = -0.006 = -0.6%$ 

On constate une bonne concordance entre les résultats numériques obtenu par Plaxis et théoriques, d'après la formule de Terzaghi où le pourcentage de l'erreur est très faible 0.6%.

**Tableau III.3-** Bilan de calcul avec valeurs de Force verticale ( $F_v = Q_l = -340$ KN/m)

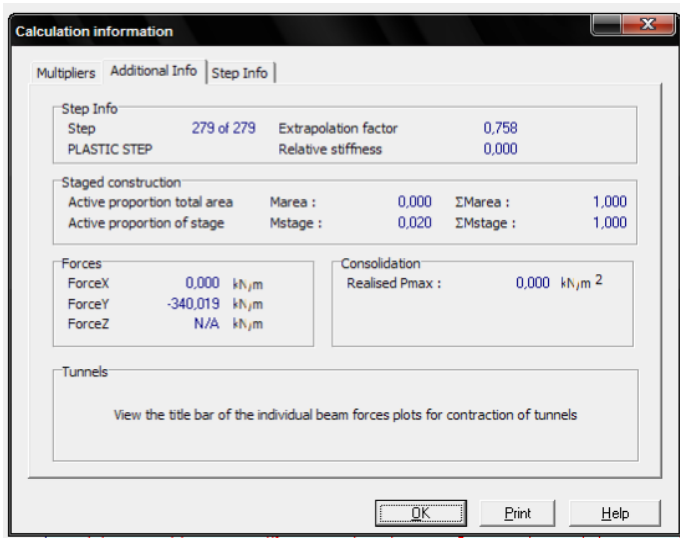

## **Courbes charges-déplacements :**

On constate que la courbe de la capacité portante en fonction des déplacements, (tassements) représente fidèlement le comportement élastoplastique du sol suivant le modèle décrit par le modèle de Mohr- Coulomb.

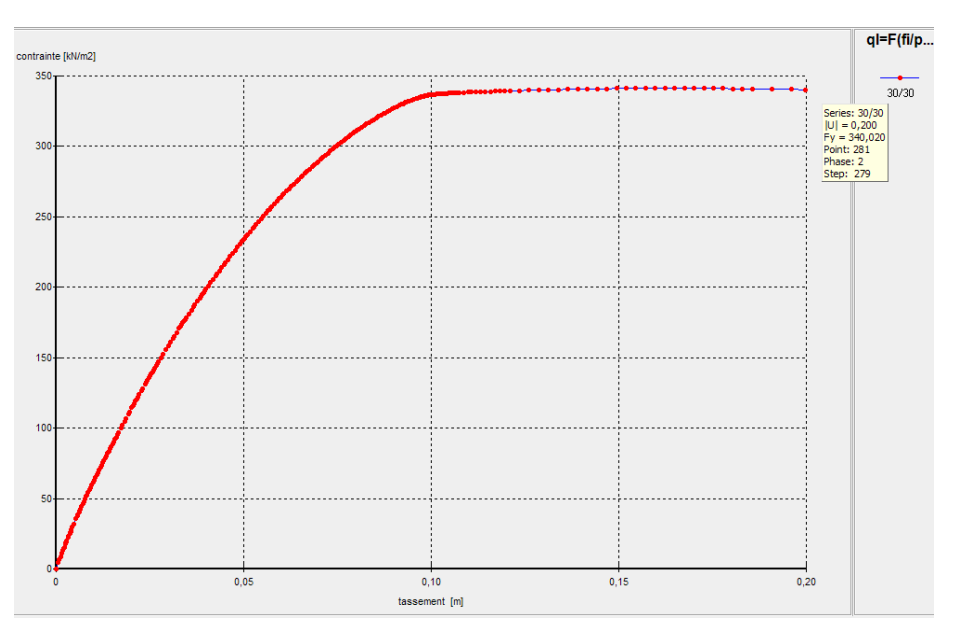

**Fig. III.22-** Charge déplacement  $(\varphi = \psi = 30^{\circ})$ 

## **Maillage déformé et vecteurs de l'incrélment de deplacment** (contact rugueux)

Les deux figures representent le maillage deformé après chargement et aussi les veceteurs de

l'incrément de déplacment qui se produise en fonction des déplacement imposés.

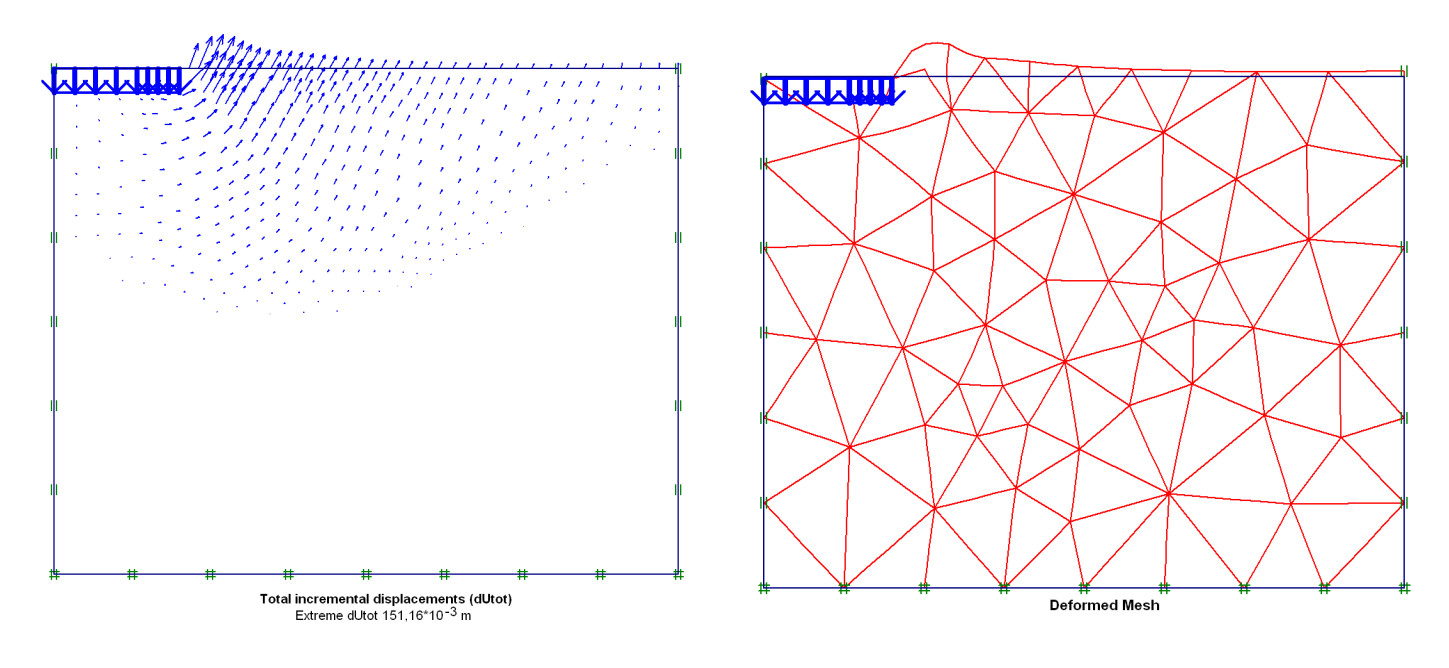

## **Fig. III.23-** Incrément de déplacement total **Fig. III.24-** Maillage déformé **III .1.3-** Sol moyennement dilatant  $(\psi \leq \varphi)$ .

En deuxième lieu, on s'intéresse au cas des sols moyennement dilatant  $(\psi < \varphi)$  et on teste l'influence de la dilatance sur la capacité portantes et aussi sur les mécanismes de rupture. Les résultats numériques obtenus seront comparés à ceux de la littérature existante. Pour atteindre ce but, on fixe la valeur et l'angle de frottement interne  $\varphi$ =30°et on fait varier l'angle de dilatance  $\psi$  sur un intervalle de valeurs (0°, 10°, 20°, et 30°).

Les résultats obtenus numériquement par Plaxis sont résumés dans le tableau III .4.a

## **Effet de la dilatance sur la capacité portante**

On constate d'après la courbe que la capacité portante dépend directement de l'angle de dilatance, et plus la dilatance diminue plus la capacité portante diminue également, en remarque que l'écart entre un cas purement dilatant  $v = \varphi = 30^{\circ}$  et un cas pour le cas  $v =$  $(\omega/3)=10^{\circ}$ , la valeur de la capacité portante passe de 340 à 321, soit une diminution de 5.5% et atteint 10% pour le cas ou  $v=0^\circ$ .

Cela signifie que l'effet de la dilatance est bien réel et que la valeur de la capacité portante est surestimé d'une valeur max de 10% dans les calculs actuelle en géotechnique.

## **Cas d'un contact rugueux :**

| $\Phi$ <sup>(0</sup> )                    |         |         |         |         |  |  |  |
|-------------------------------------------|---------|---------|---------|---------|--|--|--|
| $\boldsymbol{\mathsf{w}}\ (^\mathrm{o} )$ |         | 10      | 20      | 30      |  |  |  |
| $q$ (KN/m <sup>2</sup> )                  | 306.308 | 321.160 | 332.423 | 340.020 |  |  |  |

**Tableau III.4 -** Valeur de capacité portante en fonction de  $(\psi)$  rugueux

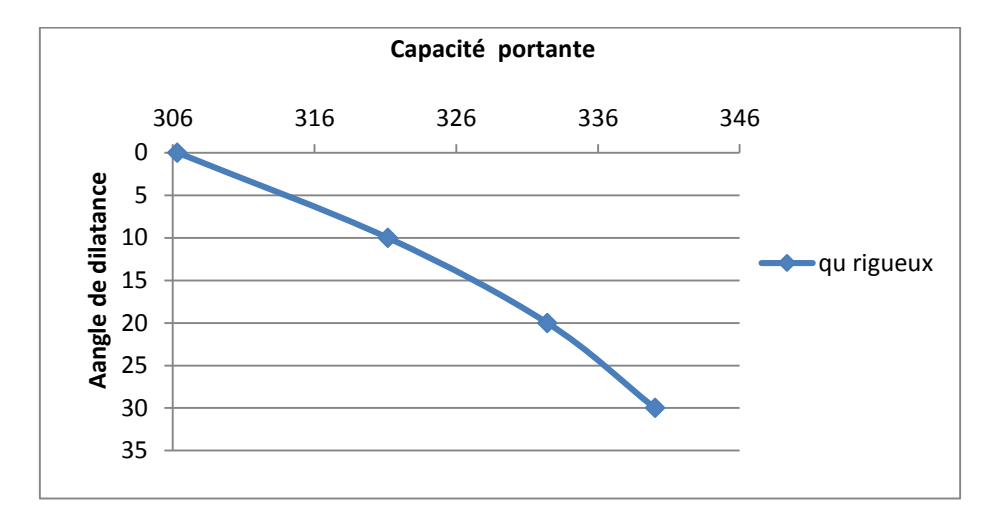

**Fig. III. 25-** Capacité portant en fonction de la dilatance  $(\psi)$  pour un contact rugueux

## **Courbe charge -déplacement**

Les courbes de charge déplacement pour les différentes valeurs sont regroupés dans la figure ci-dessous.

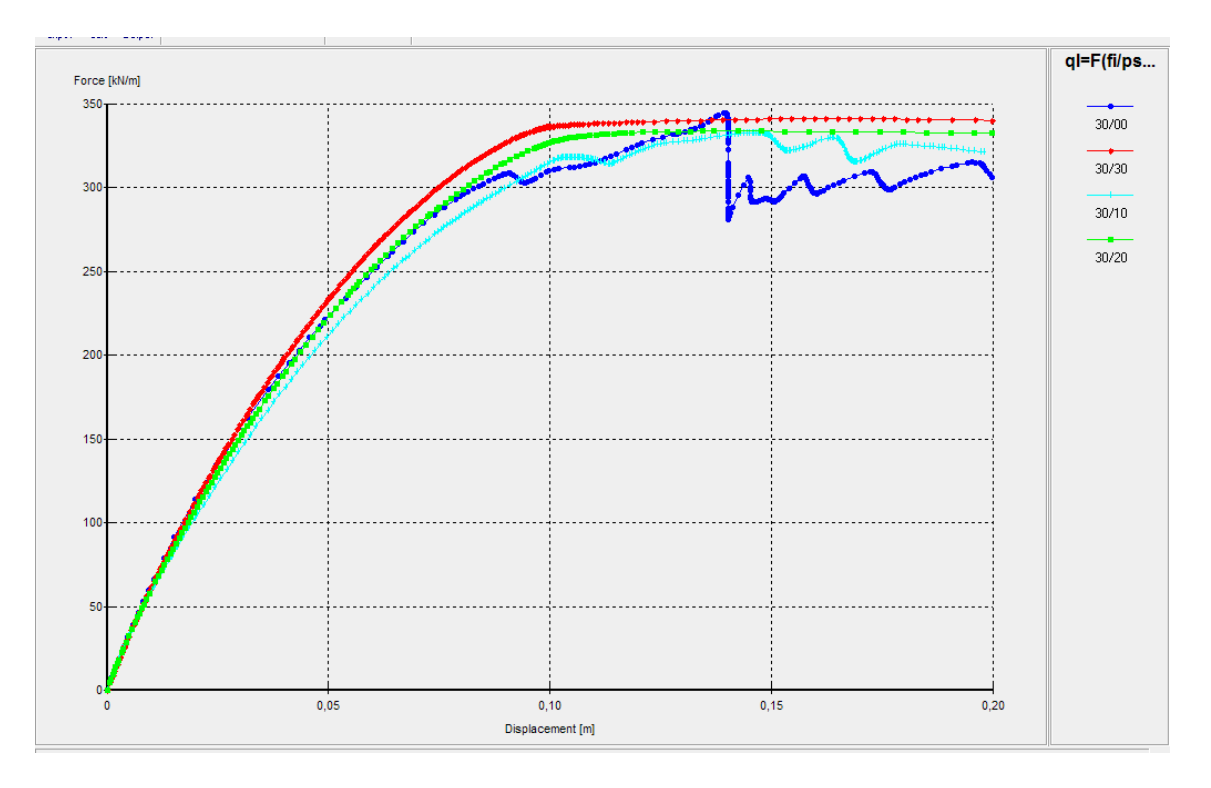

**Fig. III.26-** Capacité portante- déplacement pour un contact rugueux

**Cas d'un contact Lisse :**

**Tableau III .5**- Valeur de capacité portante en fonction de  $(\psi)$  lisse

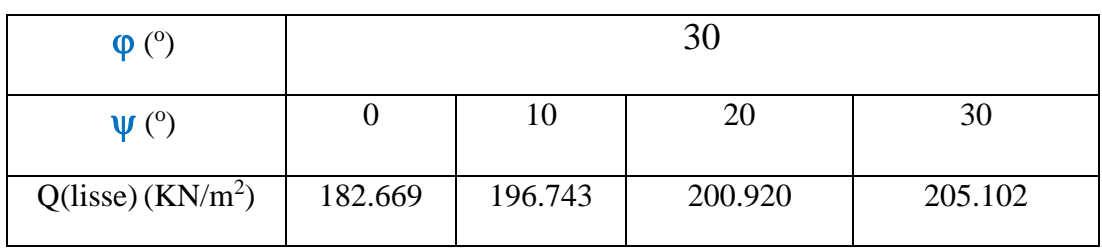

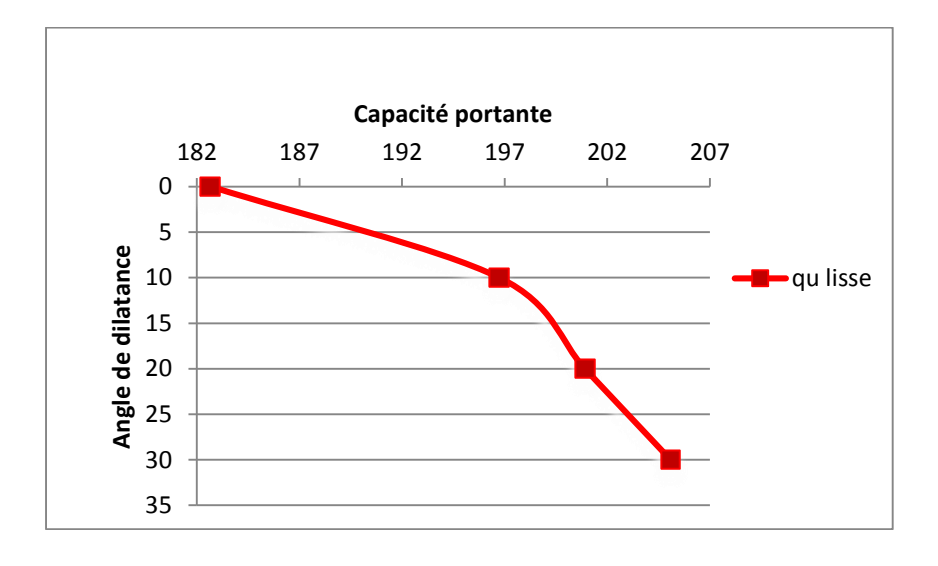

**Fig. III.27**-Capacité portant en fonction de la dilatance  $(\psi)$  pour un contact lisse

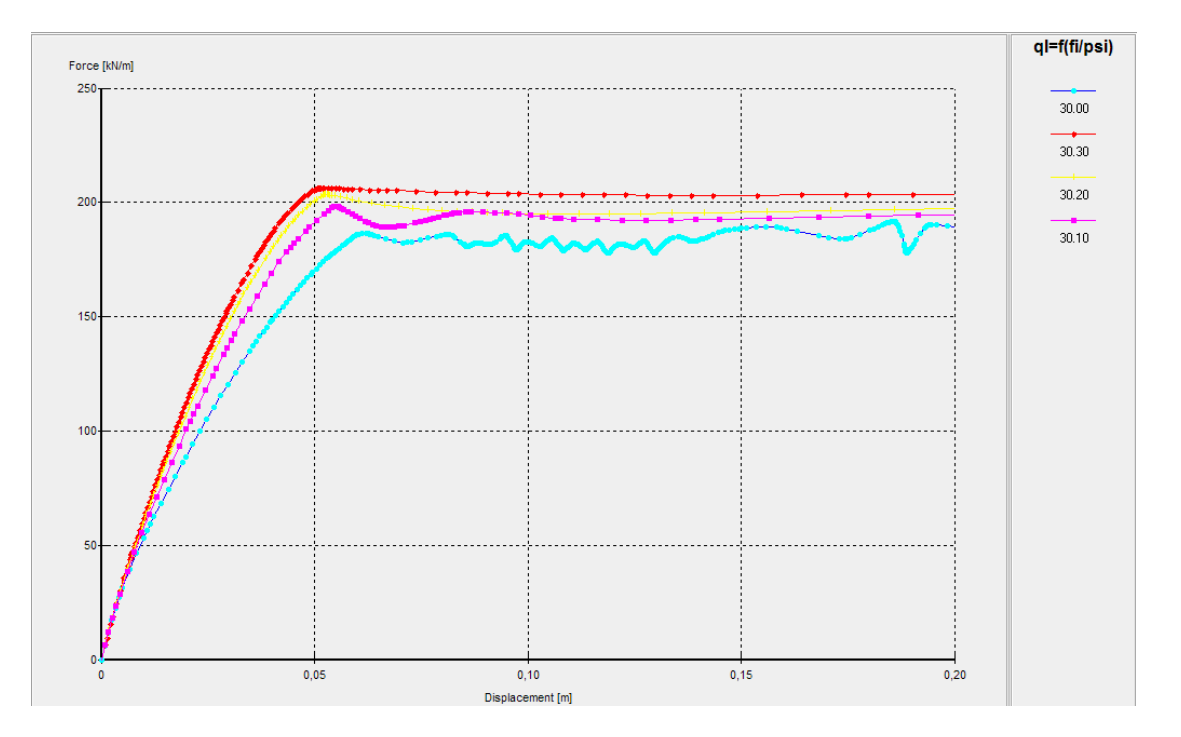

**Fig. III.28-** Capacité portante- déplacement pour un contact lisse

On constate, que le type de contact à une influence significative sur les valeurs de capacité portante. Pour le cas d'un sol purement dilatant  $\varphi=\psi=30$ , cet écart peut attendre 39.7%, entre la valeur avec contact lisse et celle obtenue par contact rugueux.

#### **Effet de la dilatance sur les mécanismes de rupture :**

A partir des figures ci-dessous (Figures. III.29), on constate que les mécanismes de rupture, définis par les incréments de déplacement total, et aussi par les incréments de déformation de cisaillement, varient en fonction de l'angle de dilatance  $\psi$ . Du point de vue taille du mécanisme, on remarque que les zones de rupture se rétrécit avec la diminution de l'angle de dilatance, par contre la forme du mécanisme reste toujours la même, semblable à celle du mécanisme de rupture sous une fondation superficielle, décrit par Terzaghi.

On constate aussi que sur les mécanismes schématisés par les incréments de déformation de cisaillement, l'existence de zones de cisaillement et sont représentées par des bandes de cisaillement et qui varient en fonction de la dilatance, ce qui en conformité avec les schémas théoriques.

 $[\,^{\ast}10\,^{\text{-3}}$  m]

1,700

 $1,500$ 

 $[% \begin{matrix} \mathcal{L}_{\mathcal{A}} & \mathcal{L}_{\mathcal{A}} \\ \mathcal{L}_{\mathcal{A}} & \mathcal{L}_{\mathcal{A}} \end{matrix} \right]$ 

24.000 22.000

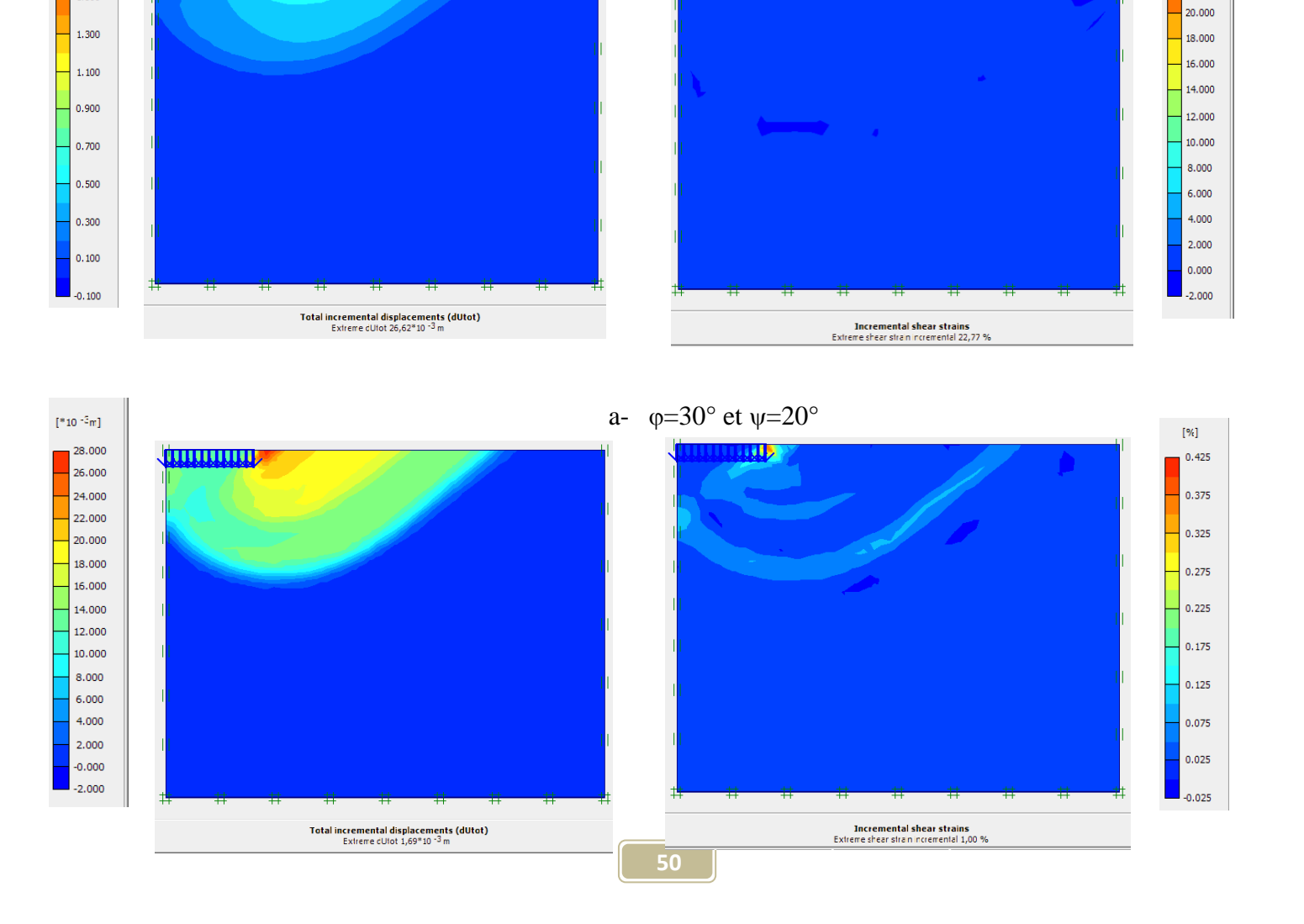

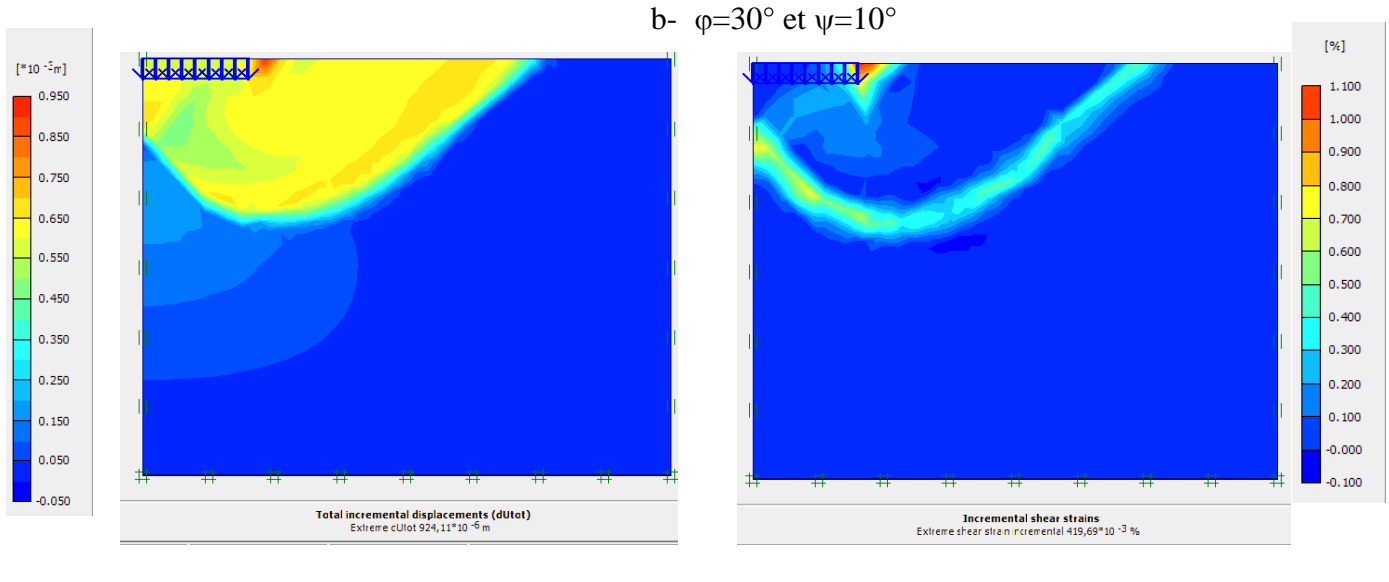

c-  $\varphi = 30^{\circ}$  et  $\psi = 0^{\circ}$ 

**Fig. III.29 :**1-Incrément de déplacement total. 2-Incrément de déformation de cisaillement.